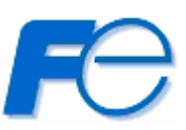

# ネットワーク対応 リモートシャットダウンプログラム

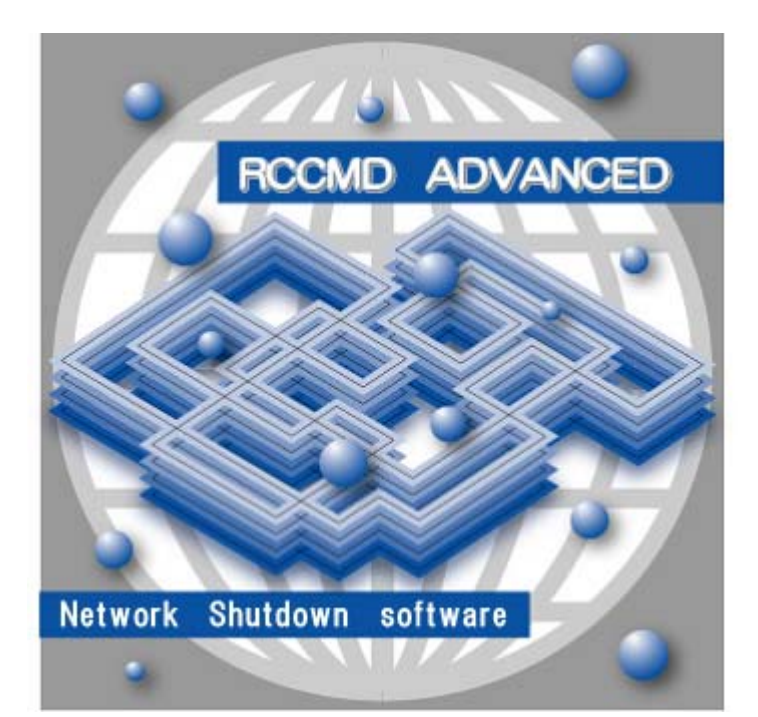

# RCCMD ADVANCED for Red Hat Enterprise Linux

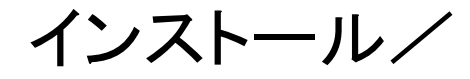

ユーザーズ・ガイド

INR-HG5290d

本ソフトウェアをご使用になる前に、下記の使用条件をよくお読み下さい。

ご使用になられた時点で、下記使用条件に同意して富士電機株式会社 (以下富士電機といいます。) との間 で契約が成立したものとさせていただきます。

- 1. 本ソフトウェアおよびその複製物に関する権利はその内容により富士電機または富士電機への提供 者に帰属します。
- 2. 富士電機は、本ソフトウェアのユーザ(以下ユーザといいます。) に対し、本ソフトウェアに対応す る富士電機製品を利用する目的で本ソフトウェアを使用する非独占的権利を許諾します。
- 3. ユーザは、本ソフトウェアの全部または一部を修正、改変、リバース・エンジニアリング、逆コン パイルまたは逆アセンブル等することはできません。
- 4. 富士電機および富士電機への提供者は、本ソフトウェアがユーザ特定の目的のために適当であるこ と、もしくは有用であること、または本ソフトウェアに瑕疵がないこと、その他本ソフトウェアに 関していかなる保証もいたしません。
- 5. 富士電機および富士電機への提供者は、本ソフトウェアの使用に付随または関連して生ずる直接的 または間接的な損失、損害等について、いかなる場合においても一切の責任を負いません。
- 6. 本製品の使用による金銭上の損害、損失利益につきましては一切その責任を負いません。
- 7. 本製品の誤記等により生じた損害及び付随的損害については一切その責任を負いません。
- 8. ユーザは、日本国政府または該当国の政府より必要な許可等を得ることなしに、本ソフトウェアの 全部または一部を、直接または間接に輸出してはなりません。
- 9. 富士電機は、本ソフトウェアについて第三者からなされるいかなる権利主張に対しても一切その責 任を負いません。
- 10. ユーザが、本契約に違反した場合には、本契約は直ちに終了するものとします。本契約の終了後は、 ユーザは、本ソフトウェアを使用してはいけません。
- 11. 富士電機は、改良のため、本ソフトウェアの内容を予告なく変更することがあります。
- 12. 本ソフトウェアの無断配布、無断転載を禁止します。

#### 著作権

著作権は富士電機(株)が保有しています。

# ハイセイフティ用途について

本製品は、一般事務用、パーソナル用、家庭用等の一般的用途を想定して設計・製造されてい るものであり、原子力核制御、航空機飛行制御、航空交通管制、大量輸送運行制御、生命維持、 兵器発射制御など、極めて高度な安全性が要求され、仮に当該安全性が確保されない場合、直接 生命・身体に対する重大な危険性を伴う用途(以下「ハイセイフティ用途」という)に使用されるよう設 計・製造されたものではございません。お客様は、当該ハイセイフティ用途に要する安全性を確保 する措置を施すことなく、本製品を使用しないで下さい。ハイセイフティ用途に使用される場合は、 弊社の担当営業までご相談下さい。

# 目次

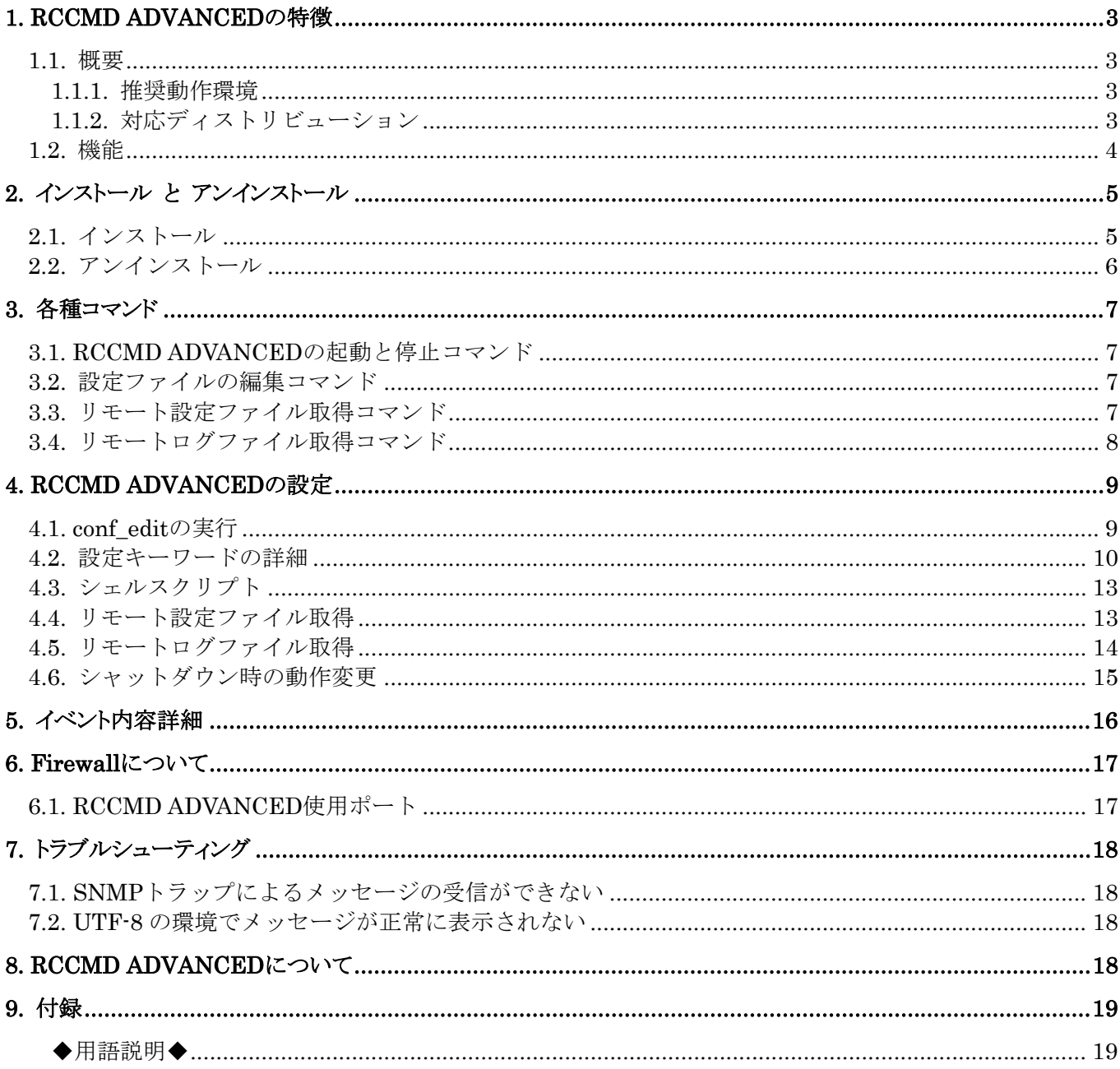

## <span id="page-3-1"></span><span id="page-3-0"></span>**1. RCCMD ADVANCED**の特徴

#### **1.1.** 概要

RCCMD ADVANCEDは[Web/SNMP](#page-19-2)[カード](#page-19-2)、[NetpowerView F](#page-19-3) からのシャットダウン信号や、 SNMPTRAPを受信して、システムのシャットダウンやメッセージの表示を行うソフトウェアです。

RCCMD ADVANCED から他のシステムにインストールされた RCCMD ADVANCED に対して、シ ャットダウン信号やメッセージの転送も可能です。

本ソフトウェアを使用するには以下の環境が必要です。

1. Web/SNMP カードを使用する場合

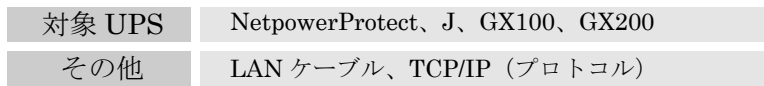

#### 2. NetpowerView F を使用する場合

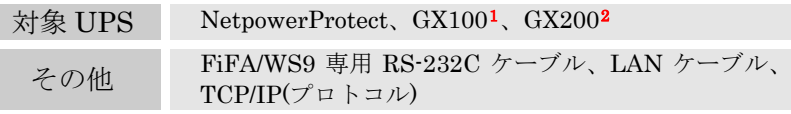

#### <span id="page-3-2"></span>1.1.1. 推奨動作環境

RCCMD ADVANCED を使用するには以下の環境を推奨します。

- ▶ CPU (Pentium) 200MHz以上
- **>** メモリ 128MB 以上
- ▶ ハードディスクの空き容量 100MB 以上

#### <span id="page-3-3"></span>1.1.2. 対応ディストリビューション

本ソフトウェアの対応 OS は弊社 HP をご参照下さい。

http://www.fujielectric.co.jp/products/power\_supply/

-

<span id="page-3-4"></span><sup>1</sup> NetpowerView F 5.4.3 以上が必要です。

<span id="page-3-5"></span><sup>2</sup> NetpowerView F 5.4.1 以上が必要です。

### <span id="page-4-0"></span>**1.2.** 機能

-

本ソフトウェアには以下のような機能があります。

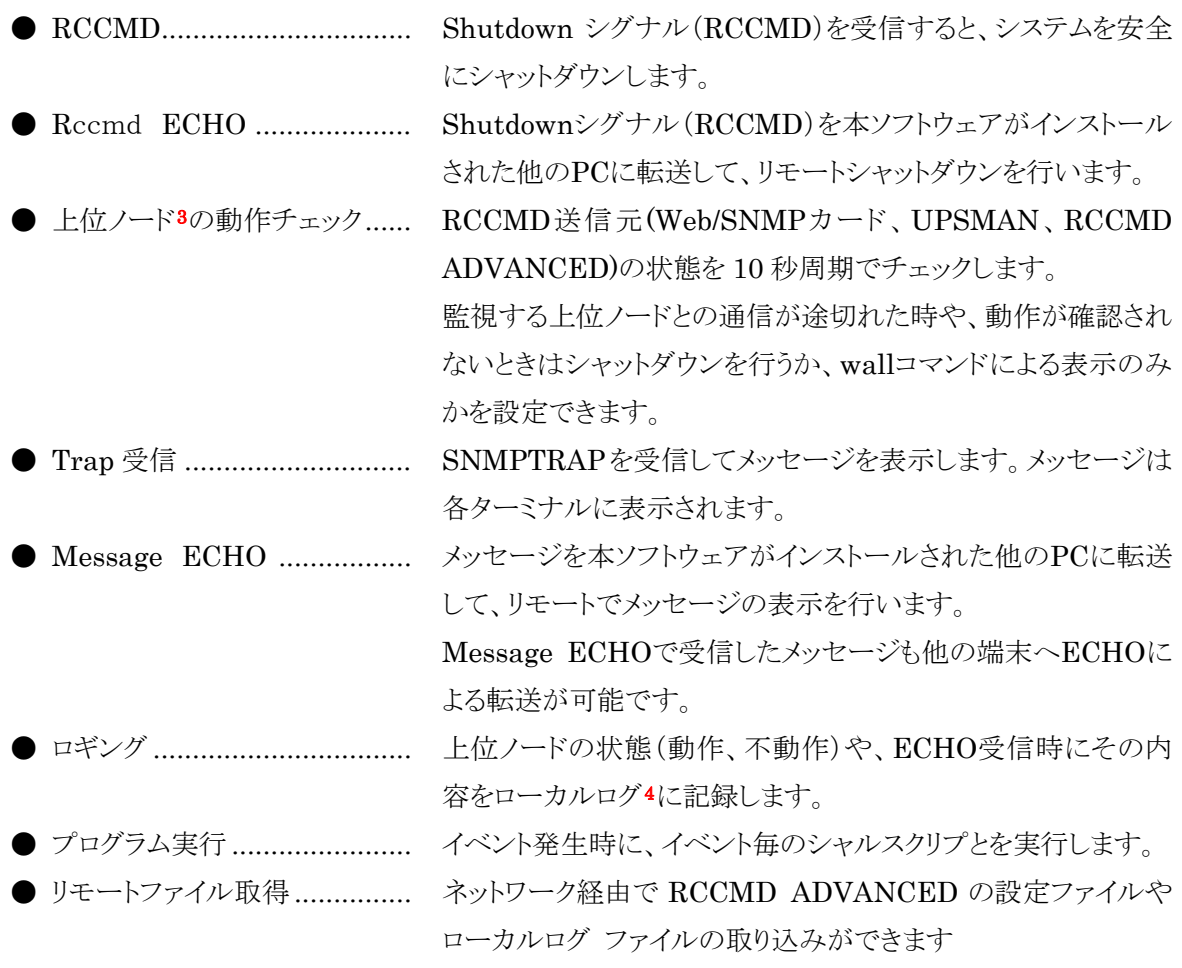

<sup>3</sup> ここで使う "上位ノード" とは、Shutdown シグナル(RCCMD)送信元の親サーバ的な役割をする端末のことをいいます。

<span id="page-4-2"></span><span id="page-4-1"></span><sup>4</sup> ローカルログは本ソフトウェアがインストールされたディレクトリ内に rccmd\_adv\_log.txt という名前で保存されます。

# <span id="page-5-0"></span>**2.** インストール と アンインストール

RCCMD ADVANCED と NetpowerView F の UPSMAN(UPS 管理プログラム)を同時にインストールしないで下さ い。NetpowerView F の UPSMAN(UPS 管理プログラム)には自端末をシャットダウンする機能があります。

#### <span id="page-5-1"></span>**2.1.** インストール

#### ◆インストールの前に

本ソフトウェアは NET-SNMP または UCD-SNMP の snmptrapd (SNMP トラップ受信モジュール) を使います。インストールを行う前に、SNMP トラップを受信できる環境にしておいて下さい。 インストール、アンインストールの作業を行う場合はスーパーユーザ(root)になってから行ってください。 スーパーユーザ(root)になるには以下のコマンドを実行します。

#### $su -$

以下にインストール手順を記します。

- 1. rpm コマンドにより以下のコマンドを入力してインストールを実行します。 rpm -ivh rccmd\_adv- $X.Y.Z^5-ELV^6.i386.rpm$  $X.Y.Z^5-ELV^6.i386.rpm$  $X.Y.Z^5-ELV^6.i386.rpm$  $X.Y.Z^5-ELV^6.i386.rpm$  $X.Y.Z^5-ELV^6.i386.rpm$
- 2. /usr/local/ のディレクトリに "rccmd\_adv" ディレクトリが作成され、 "rccmd\_adv"ディレクトリの 下にそれぞれ展開されます。

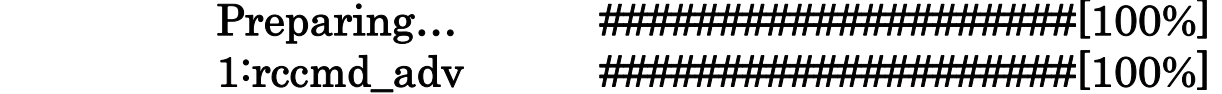

インストール後に下記のコマンドを実行し設定を行います。

### /usr/sbin/conf\_edit

ご利用の端末で文字化けした場合、引数で文字のエンコード方法を指定して下さい。

UTF-8 エンコードを指定する場合。

#### /usr/sbin/conf\_edit -u

EUC-JP エンコードを指定する場合。

### /usr/sbin/conf\_edit -e

設定が完了すると、デーモンを開始させます。

デーモンの開始をするには以下のコマンドを入力します。

### /usr/sbin/rccmd\_cnt start

以上でインストールは完了です。

<sup>-</sup>5 X.Y.Z はバージョン名を表します。X はメジャーバージョン、Y はマイナーバージョン、Z はビルドバージョンを表します。

<span id="page-5-2"></span><sup>6</sup> V は対応している RedHat Enterprise Linux のバージョン名を表します。

### <span id="page-6-0"></span>**2.2.** アンインストール

rpm コマンドを使用してアンインストールを実行します。 アンインストールは以下のコマンドを入力します。

# rpm -e rccmd\_adv

# <span id="page-7-0"></span>**3.** 各種コマンド

本ソフトウェアで使用されるコマンドを紹介します。

### <span id="page-7-1"></span>**3.1. RCCMD ADVANCED**の起動と停止コマンド

RCCMD ADVANCED デーモンを起動するときは以下のコマンドを入力します。 /usr/sbin/rccmd\_cnt start

RCCMD ADVANCED デーモンを停止するときは以下のコマンドを入力します。

/usr/sbin/rccmd\_cnt stop

RCCMD ADVANCED デーモンを再起動するときは以下のコマンドを入力します。 /usr/sbin/rccmd\_cnt restart

上記のコマンドは以下のファイルのシンボリックリンクです。

rccmd\_cnt -> /usr/local/rccmd\_adv/rccmd\_adv\_control

### <span id="page-7-2"></span>**3.2.** 設定ファイルの編集コマンド

RCCMD ADVANCED の設定ファイルを編集するには以下のコマンドを入力します。 /usr/sbin/conf\_edit

上記のコマンドは以下のファイルのシンボリックリンクです。

conf\_edit -> /usr/local/rccmd\_adv/conf\_edit

### <span id="page-7-3"></span>**3.3.** リモート設定ファイル取得コマンド

RCCMD ADVANCED がインストールされた別の PC の設定ファイルを取得するには以下のコマンド を入力します。

### /usr/sbin/remote\_conf

リモート設定ファイル取得の詳細は [\[4.4.](#page-13-1)[リモート設定ファイル取得](#page-13-1)] を参照してください。 上記のコマンドは以下のファイルのシンボリックリンクです。

remote\_conf -> /usr/local/rccmd\_adv/remote\_conf

### <span id="page-8-0"></span>**3.4.** リモートログファイル取得コマンド

RCCMD ADVANCED がインストールされた別の PC のローカルログファイルを取得するには以下の コマンドを入力します。

# /usr/sbin/remote\_log

リモート設定ファイル取得の詳細は [\[4.5.](#page-14-0)[リモートログファイル取得](#page-14-0)] を参照してください。 上記のコマンドは以下のファイルのシンボリックリンクです。

remote\_log -> /usr/local/rccmd\_adv/remote\_log

# <span id="page-9-1"></span><span id="page-9-0"></span>**4. RCCMD ADVANCED**の設定

### **4.1. conf\_edit**の実行

RCCMD ADVANCED は "rccmd\_adv.conf" のファイルを読み込んで設定を行っています。 設定ファイルを変更するときは以下のコマンドを実行します。

/usr/sbin/conf\_edit

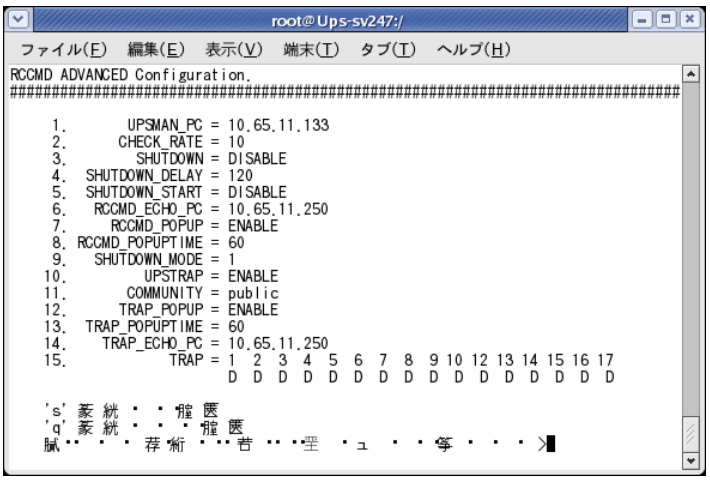

ご利用の端末で文字化けした場合、引数で文字のエンコード方法を指定して下さい。

UTF-8 エンコードを指定する場合。

### /usr/sbin/conf\_edit -u

EUC-JP エンコードを指定する場合。

/usr/sbin/conf\_edit -e

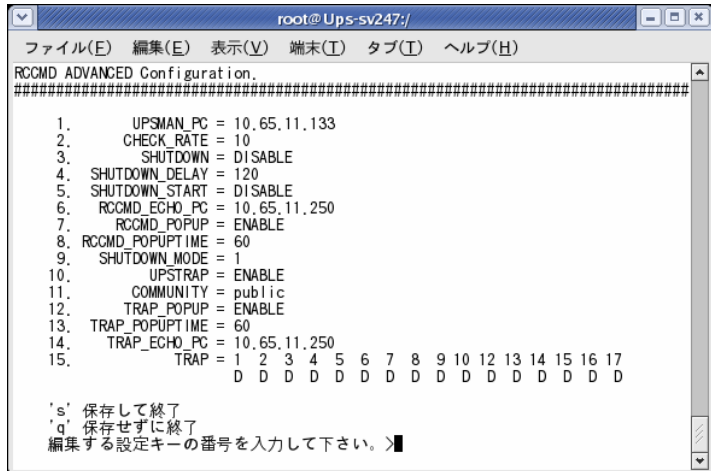

「conf\_edit」では、本ソフトウェアの設定を行います。設定を変更するキーワードの左位置にある番号 を入力して「ENTER」キーを入力します。

変更を保存して終了する場合は「s」と入力して下さい。 変更前の設定に戻す場合は「q」と入力して下さい。

### <span id="page-10-0"></span>**4.2.** 設定キーワードの詳細

# 1) **UPSMAN\_PC**

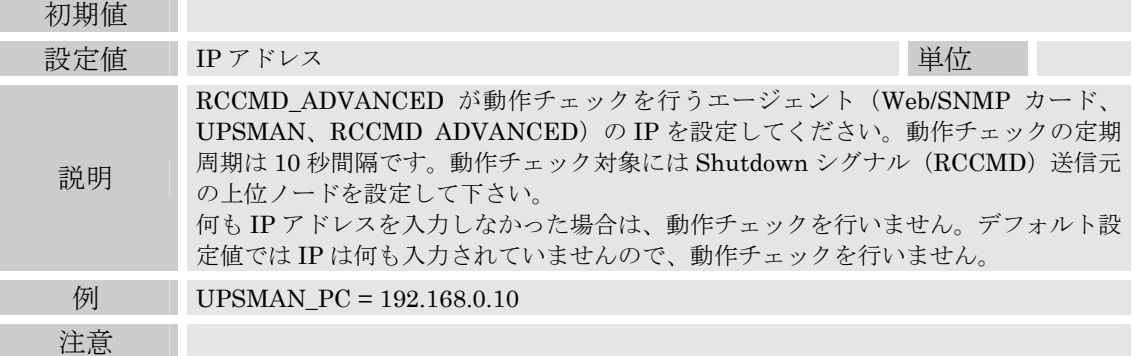

# 2) **CHECK\_RATE**

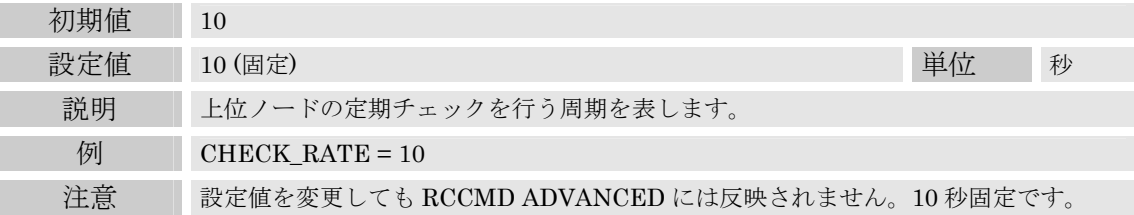

# 3) **SHUTDOWN**

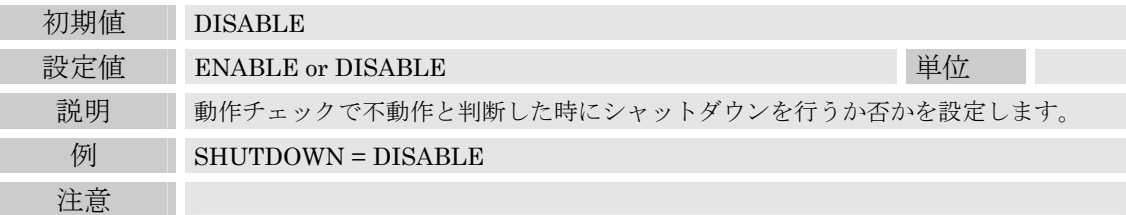

# 4) **SHUTDOWN\_DELAY**

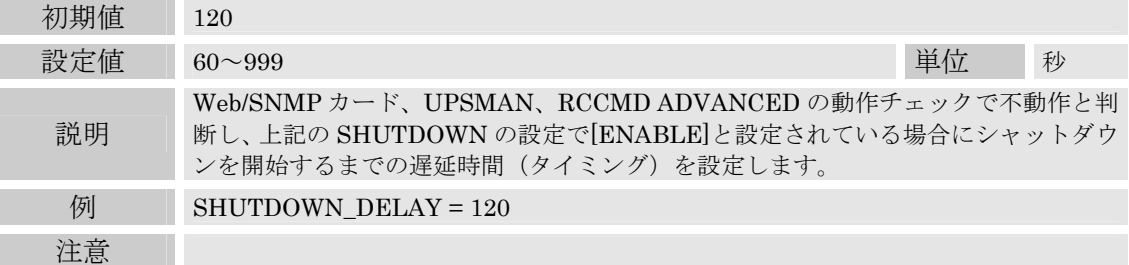

# 5) **SHUTDOWN\_START**

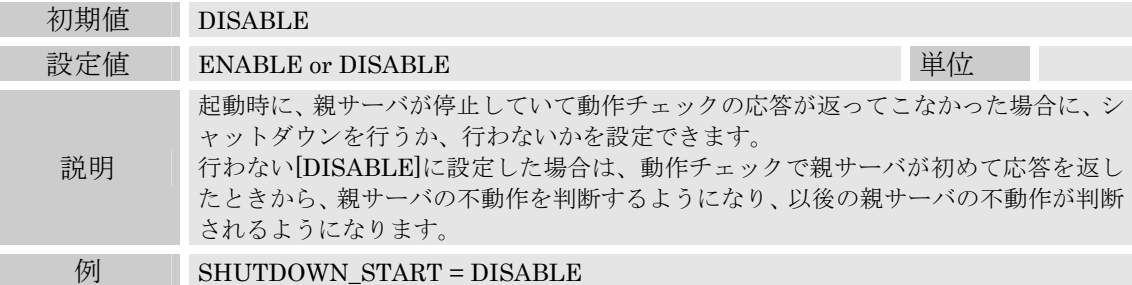

注意

# 6) **RCCMD\_ECHO\_PC**

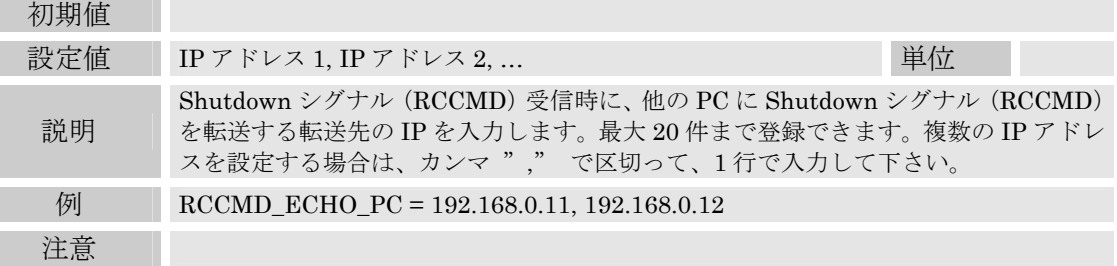

# 7) **RCCMD\_POPUP**

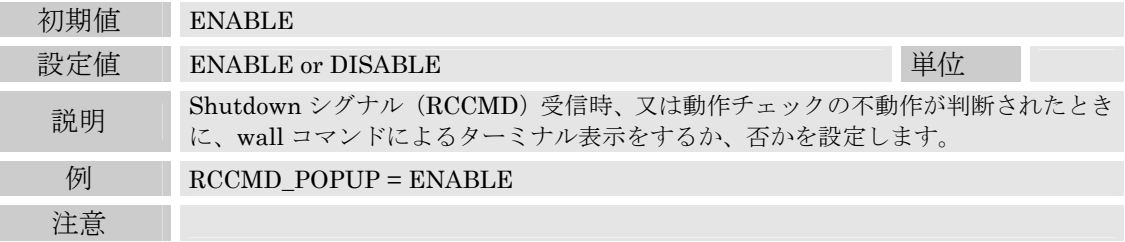

# 8) **RCCMD\_POPUPTIME**

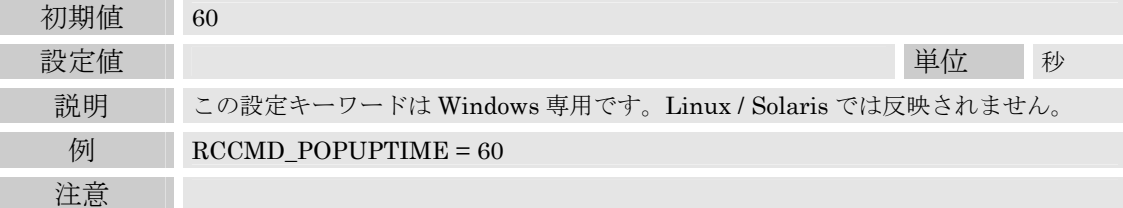

# 9) **SHUTDOWN\_MODE**

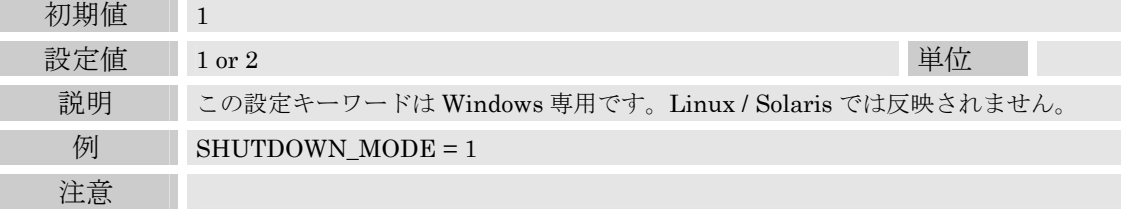

# 10) **UPSTRAP**

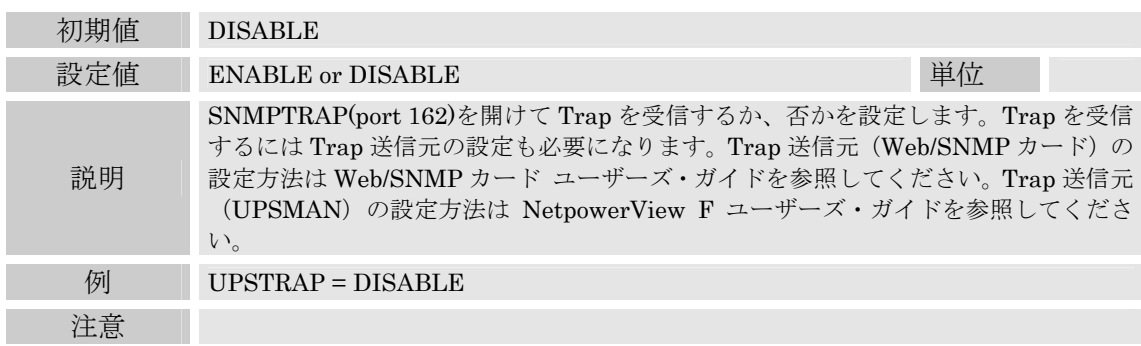

# 11) **COMMUNITY**

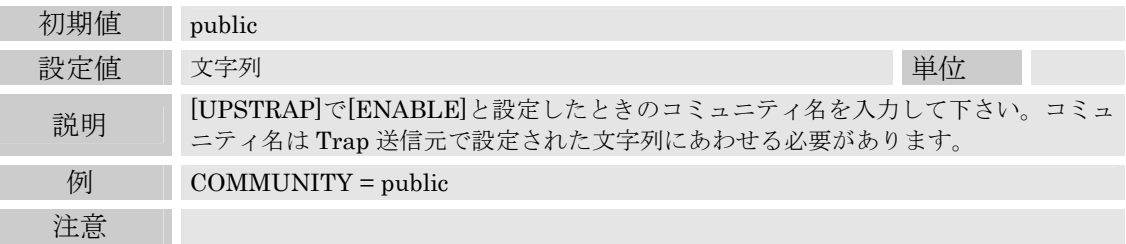

# 12) **TRAP\_POPUP**

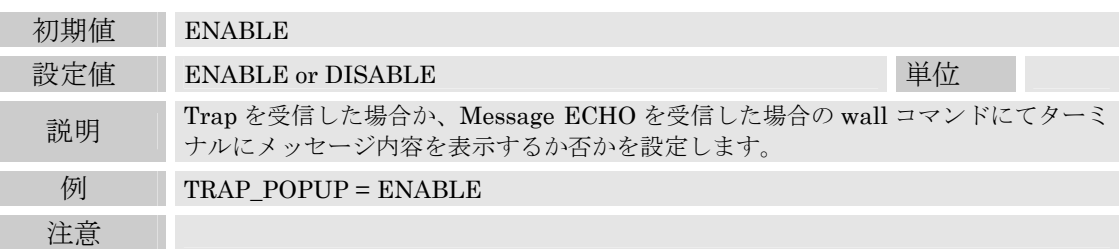

# 13) **TRAP\_POPUPTIME**

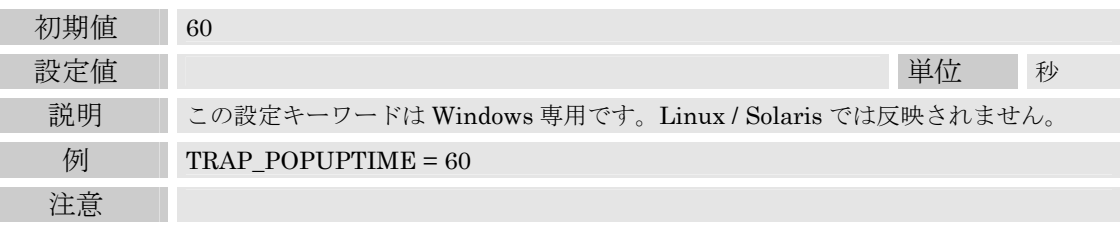

# 14) **TRAP\_ECHO\_PC**

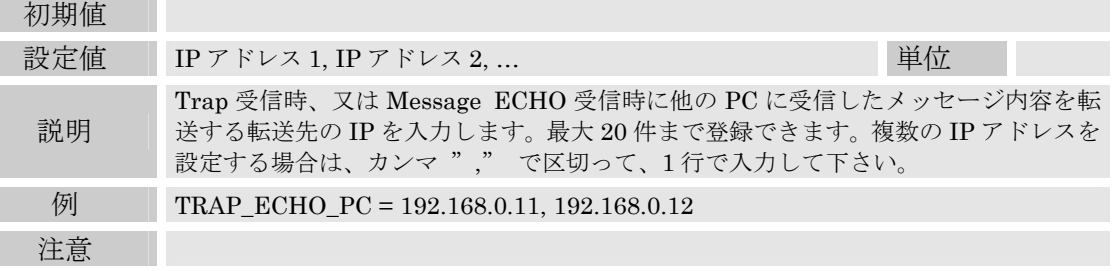

# 15) **TRAP\_1 ~ TRAP\_17**

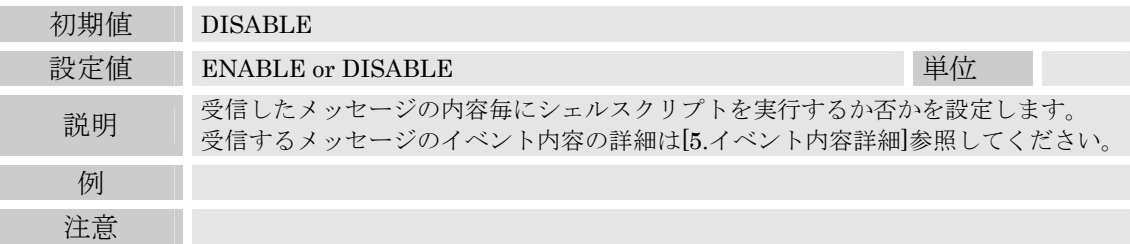

#### <span id="page-13-0"></span>**4.3.** シェルスクリプト

本ソフトウェアではイベント内容を Trap又は、Message ECHOで受信したとき、イベント内容毎にシェ ルスクリプトを実行できます。

イベント内容メッセージ受信時に実行するそれぞれのシェルスクリプトは lusr/local/rccmd\_adv/ の ディレクトリに TRAP 1.sh ~ TRAP 17.sh のシェルスクリプトファイルがありますので、こちらを編集し てください。

下記のコマンドはテキストエディタ vi にてバックアップ運転のメッセージを受信したときに実行するシェル スクリプト(TRAP\_6.sh)を開くコマンドです。

### vi /usr/local/rccmd\_adv/TRAP\_6.sh

イベント内容の詳細については[[5.](#page-16-0)[イベント内容詳細](#page-16-0)]参照してください。

#### <span id="page-13-1"></span>**4.4.** リモート設定ファイル取得

RCCMD ADVANCEDがインストールされた他のPCの設定ファイルをネットワーク経由で取得するこ とができます。

リモートログファイルを取得するには、以下のコマンドを入力して下さい。

### /usr/sbin/remote\_conf

上記のコマンドを入力すると"IP アドレスを入力して下さい"のメッセージが表示されます 下記のように取得先の IP アドレスを入力して下さい。

例:

#### IP アドレス = 123.123.123.1

その後"通信接続中"のメッセージが表示されます。

取得が成功すると下記のようなメッセージが表示されます。

# rccmd\_adv\_[IP アドレス].conf として保存しました。

保存は /usr/local/rccmd\_adv/ 以下のディレクトリに上記のファイル名で保存されます。

取得が失敗すると下記のようなメッセージが表示されます。

### 相手が応答しません。

取得が失敗したときは、取得先の IP アドレスと RCCMD ADVANCED の動作を再度確認してくださ い。

### <span id="page-14-0"></span>**4.5.** リモートログファイル取得

RCCMD ADVANCED がインストールされた他の PC のローカルログファイルをネットワーク経由で取 得することができます。

リモートログファイルを取得するには、以下のコマンドを入力して下さい。

### /usr/sbin/remote\_log

上記のコマンドを入力すると"IP アドレスを入力して下さい"のメッセージが表示されます 下記のように取得先の IP アドレスを入力して下さい。

例:

### IP アドレス = 123.123.123.1

その後"通信接続中"のメッセージが表示されます。

取得が成功すると下記のようなメッセージが表示されます。

# rccmd\_adv\_log[IP アドレス].txt として保存しました。

保存は /usr/local/rccmd\_adv/ 以下のディレクトリに上記のファイル名で保存されます。

取得が失敗すると下記のようなメッセージが表示されます。

# 相手が応答しません。

取得が失敗したときは、取得先の IP アドレスと RCCMD ADVANCED の動作を再度確認してくださ い。

#### <span id="page-15-0"></span>**4.6.** シャットダウン時の動作変更

シャットダウン時は、"shutdown.sh"を実行して OS を正常に終了させます。

この"shutdown.sh"を変更する事によってシャットダウン動作をカスタマイズすることができます。

- 注) "shutdown.sh"の記述を誤ると、OS が正常に終了しない場合があります。
- 注) "shutdown.sh"はバックグラウンド(ノンインタラクティブ)で実行されます。

デフォルトの"shutdown.sh"の内容は下記の通りになっています。

- 1. #!/bin/sh
- 2. 3. sleep 3
- 4. rm core\* > /dev/null
- 5. 6. sync; sync; sync
- 7.
- 8. /sbin/init 0 &
- 9. 10. exit 0

```
注) 注)各行の左にある番号は、説明の為に付加した番号です。実際には記述されていません。
```
#### シャットダウン前にコマンド(バッチ処理)を実行する

デフォルトの"shutdown.sh"の 2 行目に実行したいコマンドを追記します。3 行目以降はシャットダウ ンノを行うコマンドですので、それより先に記述してください。

- 注) 注)追記されるコマンドは必ず実行が終了する必要があります。
- 注) 注)処理に時間がかかる場合は UPS 出力停止遅延時間を十分に設定して下さい。

OS のシャットダウンは追記したコマンドが終了してから行いますので、コマンドの実行時間分だけ OS のシャットダウンが遅れます。

下記に例を示します。

```
1. #!/bin/sh
```
2.

- 3. # シャットダウン時にログインしていたユーザ名をファイルに記録します。
- 4. echo \$USERNAME >> loginuser.txt
- 5. 6. sleep 3
- 7. rm core\* >/dev/nul 2>&1
- 8.
- 9. sync; sync; sync 10.
- 11. /sbin/init 0 &
- 12.
- 13. exit 0

注) 注)灰色の部分(行頭に"#"がある行)は無視される為、実行されません。

# <span id="page-16-0"></span>**5.** イベント内容詳細

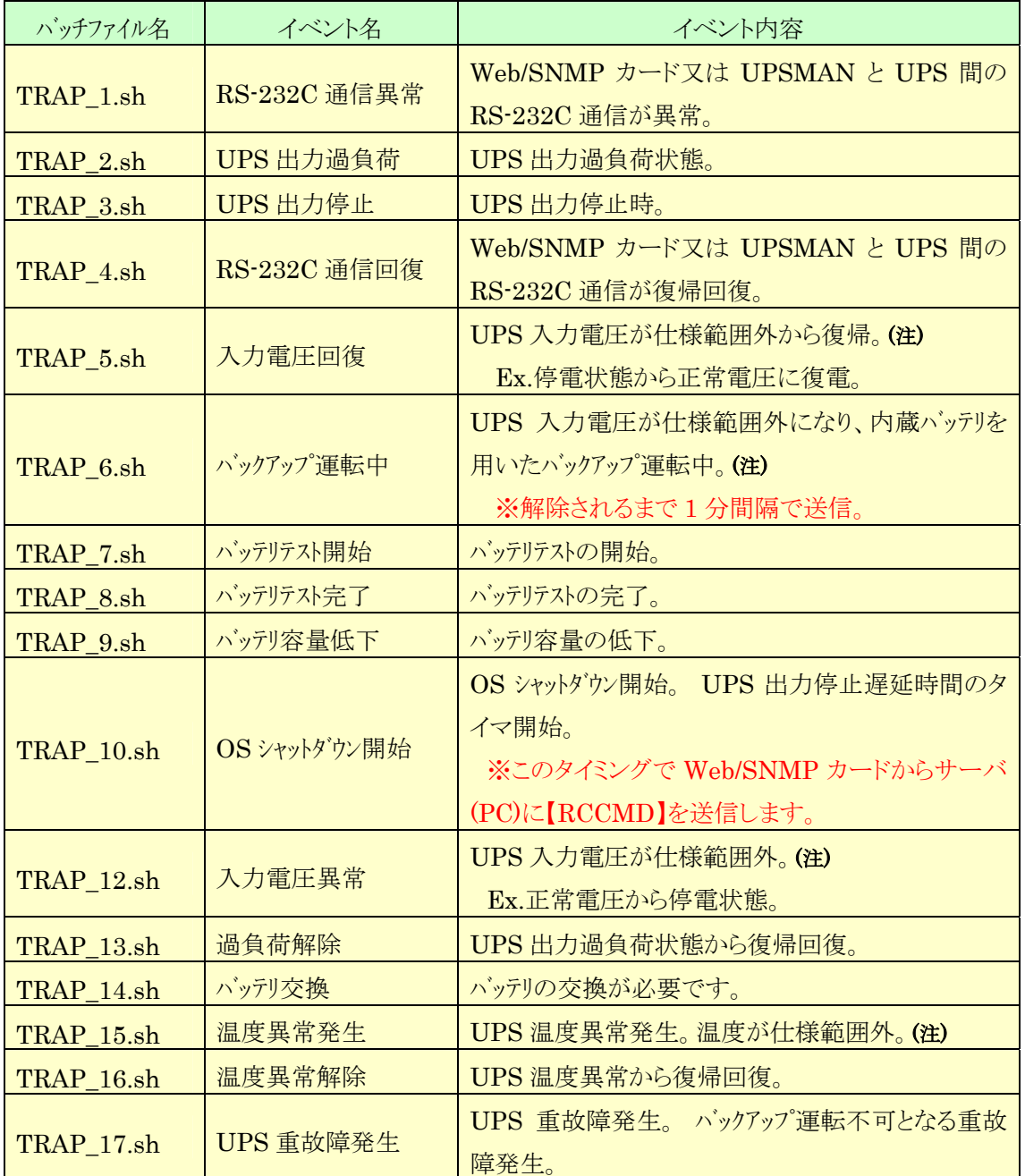

注) [仕様範囲外]については[NetpowerView F ユーザーズ・ガイド]又は、[Web/SNMP カー ド ユーザーズ・ガイド]を参照してください。

# <span id="page-17-0"></span>**6. Firewall**について

Firewall 機能が有効に設定されている場合、RCCMD ADVANCED が使用するポートの許可と Ping(ICMP)応答を返す設定である必要があります。Firewall によってフィルタリングされてしまうと、 RCCMD ADVANCED は正常に動作いたしません。

RCCMD ADVANCED でネットワーク通信を使用している主な機能は以下通りです。

- RCCMD 受信機能(シャットダウン動作)
- RCCMD ECHO 機能(シャットダウン信号転送)
- TRAP ECHO 機能(メッセージ転送)
- 上位ノード監視機能 (RCCMD ADVANCED を監視対象にしている場合)

### <span id="page-17-1"></span>**6.1. RCCMD ADVANCED**使用ポート

RCCMD ADVANCED が使用しているポートは次表の通りです。RCCMD ADVANCED を使用す る場合は、次表内の全てのポートに許可を与えてください。

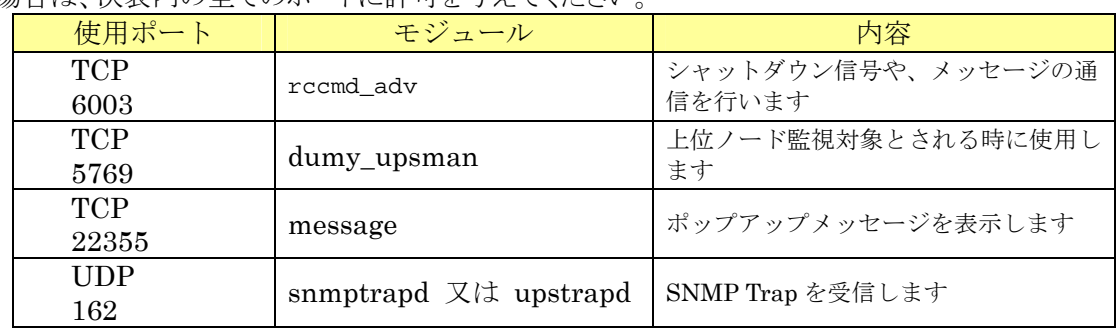

# <span id="page-18-1"></span><span id="page-18-0"></span>**7.** トラブルシューティング

#### **7.1. SNMP**トラップによるメッセージの受信ができない

SNMP トラップによるメッセージを受信するには、SNMP トラップを受信できる環境が必要です。 下記のコマンドで SNMP トラップが受信できるか確認して下さい。

### snmptrapd -d -P

上記のコマンドでSNMPトラップの受信が確認できれば、RCCMD ADVANCEDの設定を確認して 下さい。RCCMD ADVANCEDの設定の詳細は[\[4](#page-9-0).[RCCMD ADVANCED](#page-9-0)[の設定](#page-9-0)]を参照して下さい。 上記のコマンドで SNMP トラップが受信できない場合は、ファイアウォールの設定を確認して下さい。 確認方法はシステム管理者に問い合わせして下さい。

上記のコマンドが使えない場合はnet-snmpをインストールして下さい。インストール方法については、 net-snmp に付属しているマニュアルを参照して下さい。

RCCMD ADVANCED を再インストールした場合は、サーバを再起動する必要があります。

#### <span id="page-18-2"></span>**7.2. UTF-8** の環境でメッセージが正常に表示されない

Linux でのメッセージは wall コマンドにて行われています。wall コマンドによる出力文字エンコード 方法は EUC-JP です。端末の出力文字エンコードを EUC-JP にする事で正しく表示されます。

### <span id="page-18-3"></span>**8. RCCMD ADVANCED**について

RCCMD ADVANCED は、同一ネットワーク(TCP/IP)上に存在する複数台のサーバの OS シャット ダウンを可能にします。 複数台のサーバに RCCMD ADVANCED モジュールをインストールする場 合は、ライセンス購入時に取得した台数分のみにインストールすることができます。

# <span id="page-19-1"></span><span id="page-19-0"></span>**9.** 付録

#### ◆用語説明◆

#### 【UPS(Uninterruptible Power Supply)】

突然の停電や瞬間的な停電によって、コンピュータのデータが消失したりハードウェアが故障したりすることを防ぐ予備 電源装置のことです。バッテリによって一定時間電源が確保されるので、その間にデータの保存などを行うことができま す。

#### <span id="page-19-3"></span>【NetpowerView F】

UPS(Netpower Protect シリーズ) を PC で制御する UPS 管理プログラムと、UPS の状態監視や、スケジュールによ る UPS の起動や停止を操作する UPS モニタプログラム等が入ったパッケージです。

#### <span id="page-19-2"></span>【Web/SNMP カード】

UPS(Netpower Protect シリーズ、J シリーズ)に装着し、Web ブラウザから UPS の状態を確認したり、UPS 自体を制 御したりすることができるネットワーク対応の UPS 管理カードです。

#### 【ダーティシャットダウン】

通常の終了手順を踏まずに,システムを急停止させることです。たとえばパソコンの電源供給元からの電源供給が遮断 され、いきなり電源OFF を行ったような場合の状態を指します。 このような場合には,OSのメモリ上に残ったファイルの状 熊が正しくハードディスクに反映されていないのでエラーとなったり、データが消失したり、ときにはハードウェアが故障した りすることもあります。

#### 【イベント発生】

UPS を管理する上で UPS が何らかの変化を起こした時の内容を指します。 イベント内容の詳細については「[5.](#page-16-0)[イベント内容詳細](#page-16-0)」を参照してください。

#### 【UPSMAN】

NetpowerView F にパッケージ化されているソフトウェアの 1 つで、UPS と通信を常に行い、UPS を制御するためのソ フトウェアです。

#### 【RCCMD (Remote Console Command)】

RCCMD は、同一ネットワーク(TCP/IP)上に存在する複数台のサーバの OS シャットダウンを可能にします。UPS の出 力に複数台のサーバを接続しており、各サーバが同一ネットワーク上に存在する場合、各サーバに RCCMD をインスト ルしてデーモンとして動作させることで、それらのサーバを UPS の出力と連動してシャットダウンすることができます。

#### 【ローカルログ】

ローカル ログは、RCCMD ADVANCED がインストールされたディレクトリ(/usr/local/rccmd\_adv/)に保存される RCCMD ADVANCED のログファイルです。ファイル名は "rccmd\_adv\_log.txt" です。

#### <span id="page-19-4"></span>【ECHO (エコー)】

ECHO とはネットワークから受信したデータのコピーを、別のサーバにそのまま転送することをいいます。RCCMD ADVANCED では[RCCMD ECHO]と[Message ECHO]があります。前者は Shutdown シグナル(RCCMD)を受信す ると、設定しているサーバに Shutdown シグナル(RCCMD)を転送することをいいます。後者はイベント発生内容を受信 すると、設定しているサーバにイベント発生内容を転送することをいいます。

#### <span id="page-19-6"></span>【Trap】

[SNMP](#page-19-5)[エージェント](#page-19-5) がインストールされた機器でイベントを検出すると、自発的に送出されるメッセージのことです。 RCCMD ADVANCEDではUPSの状態の情報を送出します。

#### <span id="page-19-5"></span>【SNMP エージェント】

ー部のネットワーク機器において備えているプログラムにより、自機の操作を行ったり、自機の情報を*[Trap](#page-19-6)* で送信したり します。